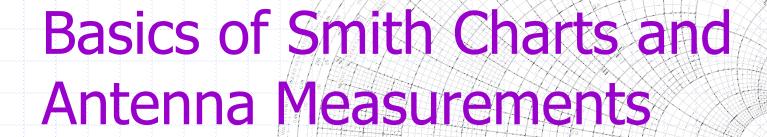

Alan Wolke – W2AEW

ARRL NNJ Technical Coordinator

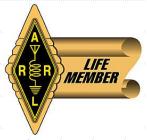

http://www.youtube.com/w2aew

## Agenda

- What is a Smith Chart
- Antenna Measurements & Transmission Line Effects
- Watching your Tuner adjustments
- BONUS Matching Network Design with a Smith Chart

#### What is a Smith Chart

- A graphical tool to plot and compute:
  - Complex impedance

Complex reflection coefficient

- VSWR
- Transmission line effects
- Matching networks
- ...and more
- Let's break it down....

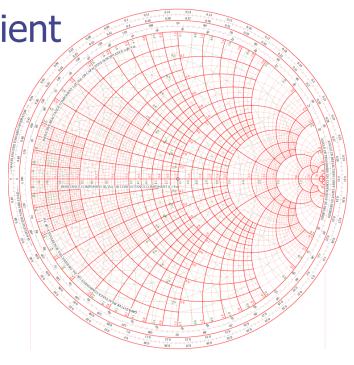

## Normalized Impedance

- Normalized Z = Actual Z / System Z<sub>0</sub>
  - For  $Z_0 = 50\Omega$ , divide values by 50
- Example:

$$-Z = 37 + j55$$

$$-Z' = \frac{37}{50} + j\frac{55}{50}$$

$$-Z' = 0.74 + j1.10$$

This is what we plot on the chart

Makes it usable for any system Z<sub>0</sub>

Z Regions on the Smith Chart

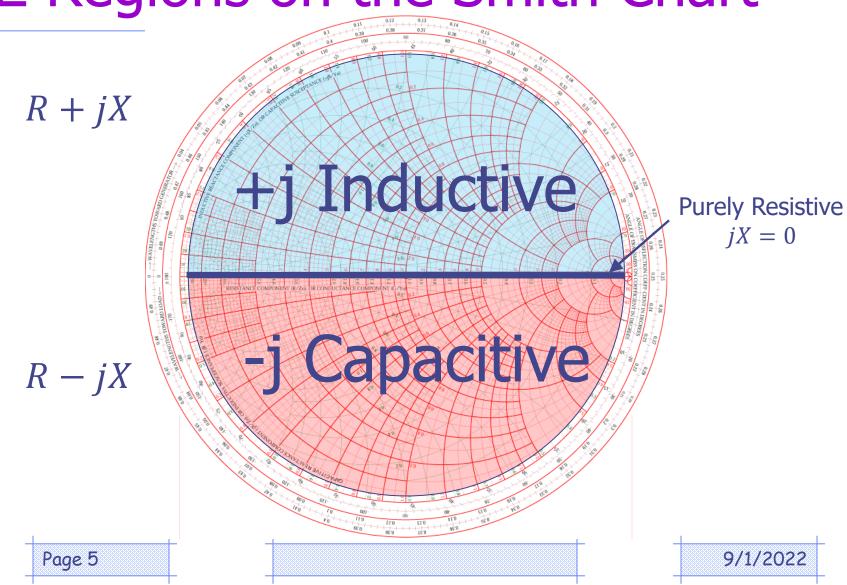

## Key Values on the chart

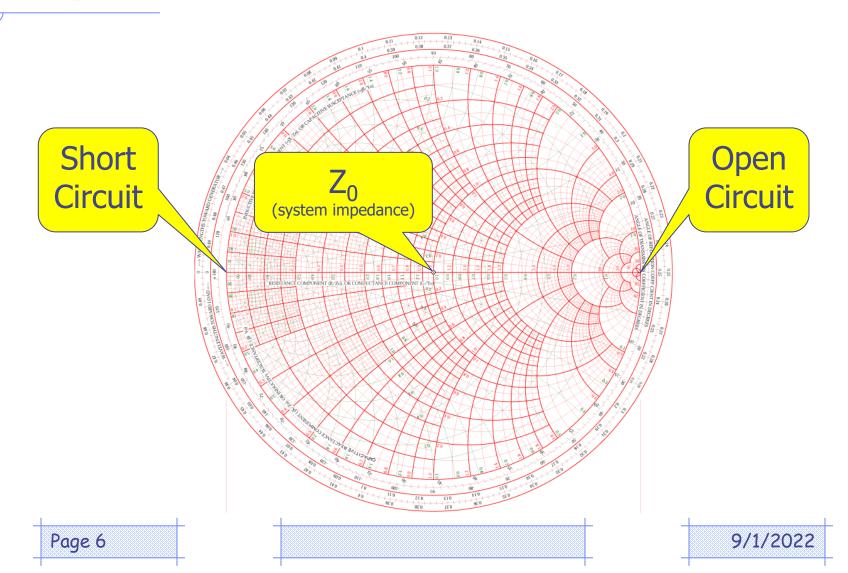

#### Constant Resistance Circles

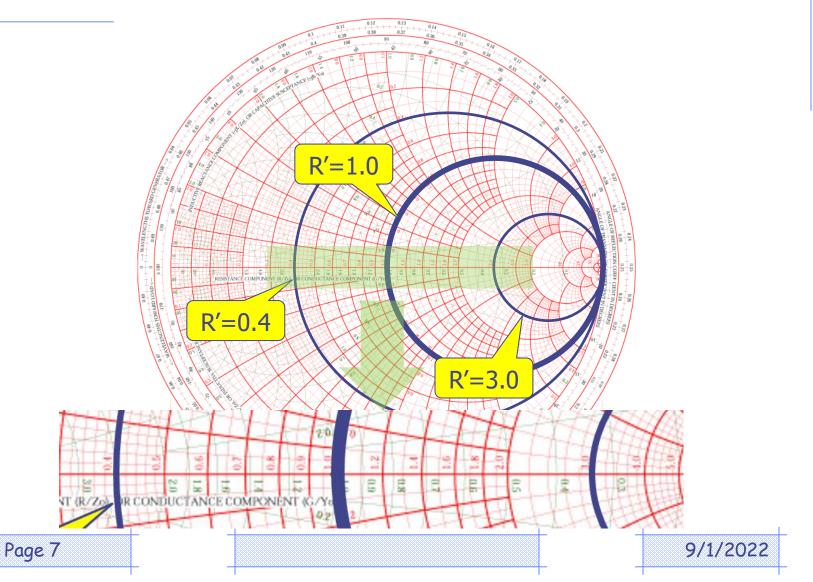

### Constant Reactance 'Arcs'

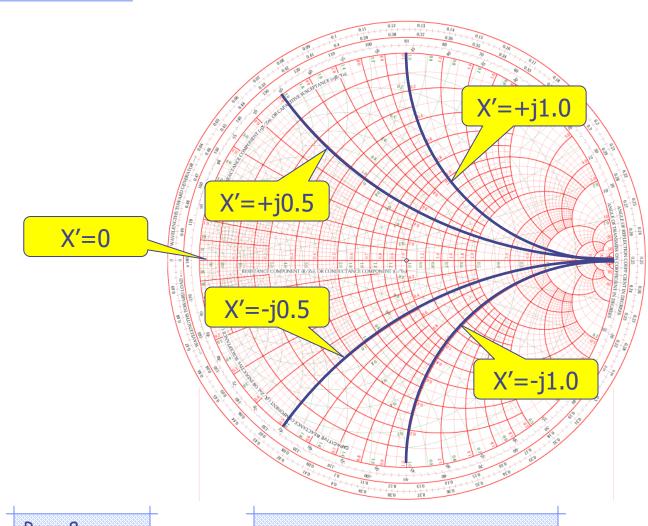

## Plot a Complex Impedance

- Z = 25 + j40
- Divide by 50 to normalize...

• 
$$Z' = 0.5 + j0.8$$

 Find intersection of R'=0.5 circle and X'=0.8 arc

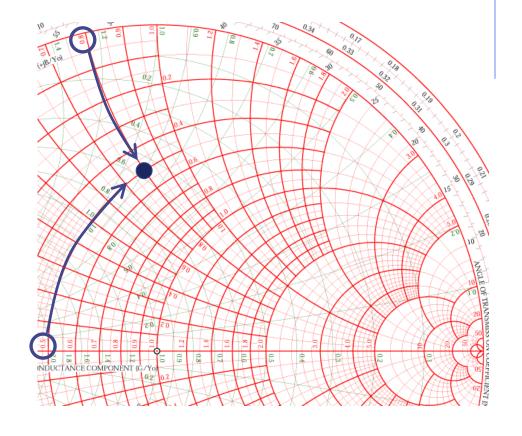

## Antenna Impedance vs Freq.

- Complex Impedance vs. Frequency on Smith Chart (green)
  - Frequency is only indicated by markers
- SWR shown in white
- Markers at the same frequency on both plots

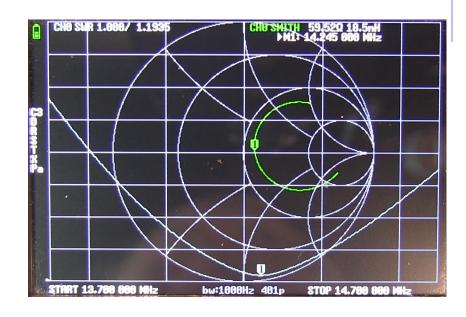

More Smith Chart Magic

Radially Scaled Parameters

Rotate vector to real axis, extend to radial scales:

- VSWR: 2.3:1

Return Loss: 8.10dB

– Reflection Coefficient:

Power: **0.155** 

V or I: **0.39** 

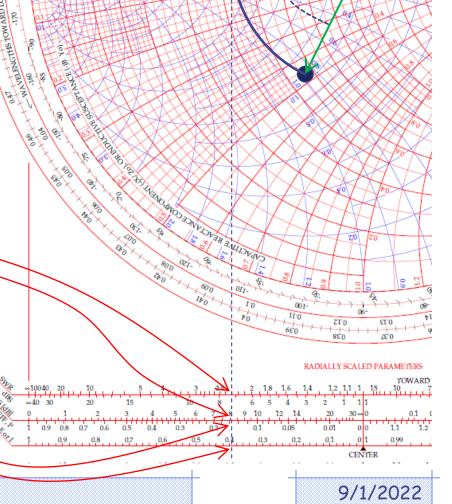

## **VSWR** and Transmission Lines

Constant VSWR circle

Impedance varies

VSWR stays same

- One trip around
   Smith chart is
   ½ wavelength
  - Impedance repeats
- Half-way around is
   1/4 wavelength:
  - Open transformed to Short
  - Short transformed to Open

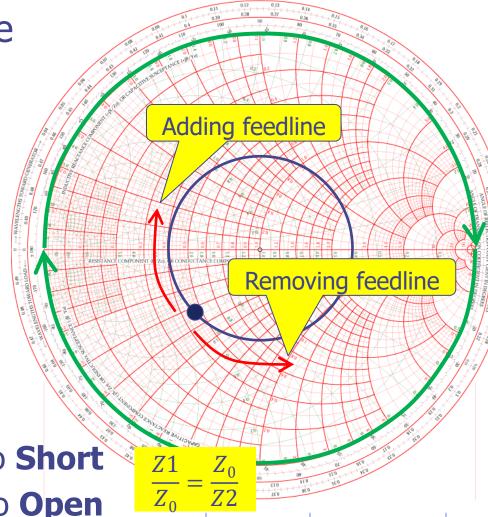

Page 12

9/1/2022

# Adding coax length

- Same antenna measured with gradually increasing transmission line length
  - Starting point
  - Added about 3 feet of coax
  - Added another 3 feet of coax
  - Added a final 3 feet of coax
- Note no change in SWR, just a change in impedance!

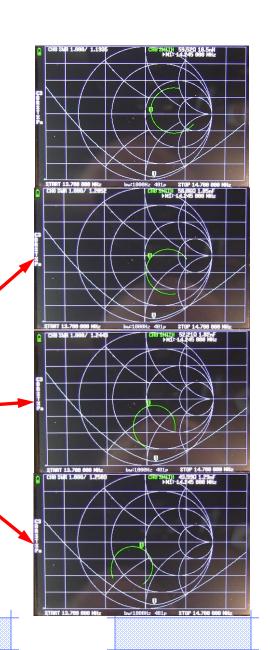

## **VSWR** and Transmission Lines

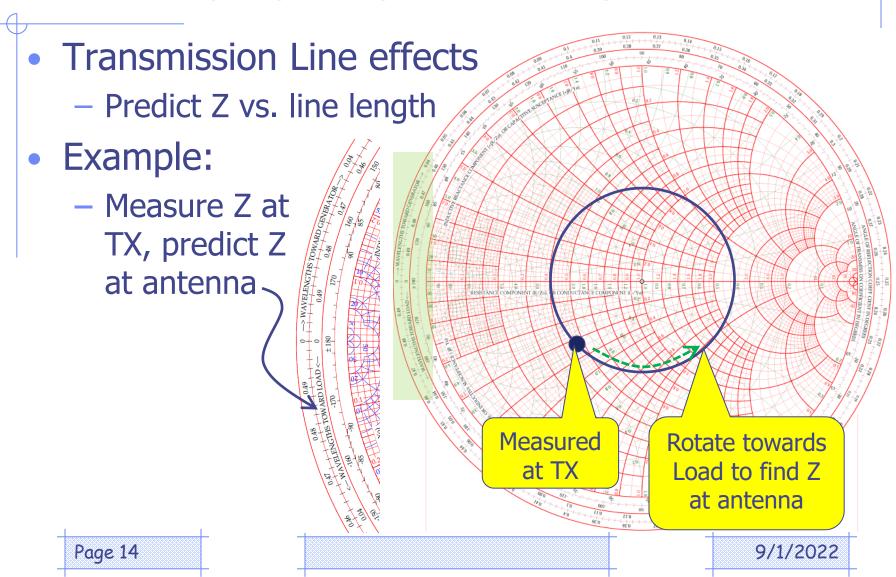

#### Resonance and Min SWR

- Resonance \*only\*
  means that the
  reactance is Zero —
- How many resonant frequencies are here?
- Minimum SWR does not always occur at resonance!

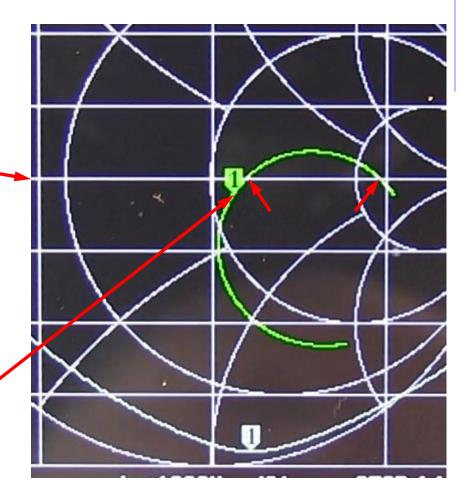

#### Setup NanoVNA to measure an antenna

- Select your Traces
  - SWR, LOGMAG, Smith
  - All use CH0
- Set Stimulus Range
  - Not too wide!
- Calibrate
  - ...where TX connects
- Measure

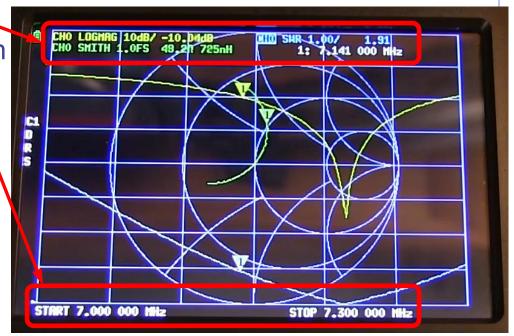

Page 16

9/1/2022

## Video: NanoVNA setup and use

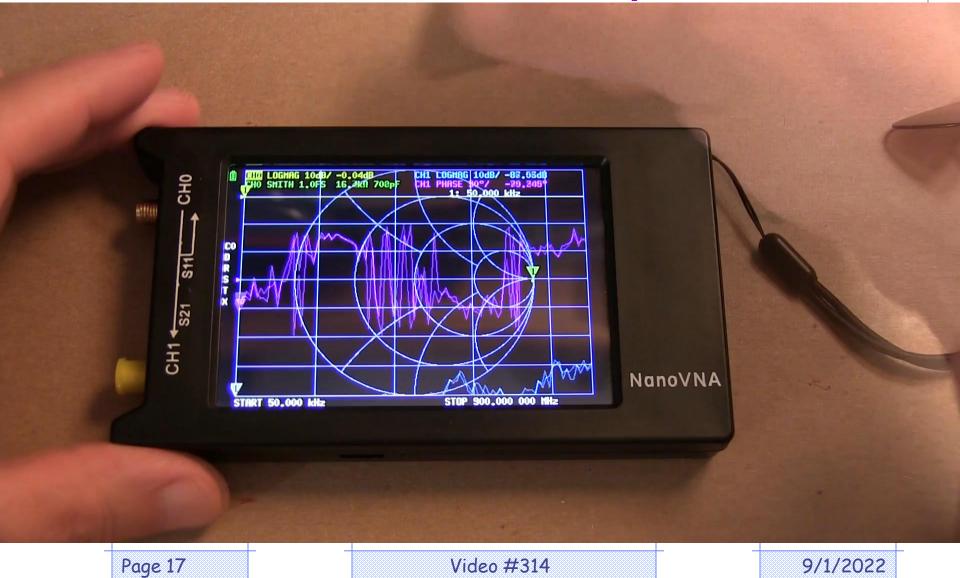

### Impedance Matching: L-Network

- Add series/parallel inductor/capacitor to move  $Z_1$  to  $Z_0$
- L-Network topology based on where Z<sub>1</sub> is on the Smith Chart
- Sometimes more than one network topology works

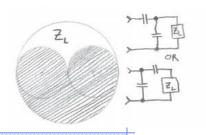

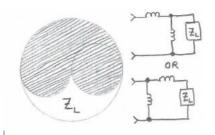

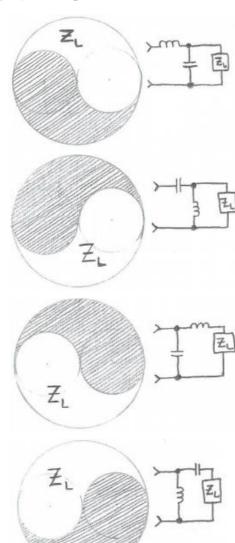

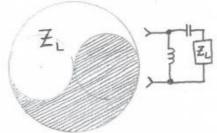

## **Adding Series Elements**

- Add components to move around the Smith Chart
- Series L & C move along constant-R circles
  - Series L moves CW
  - Series C moves CCW

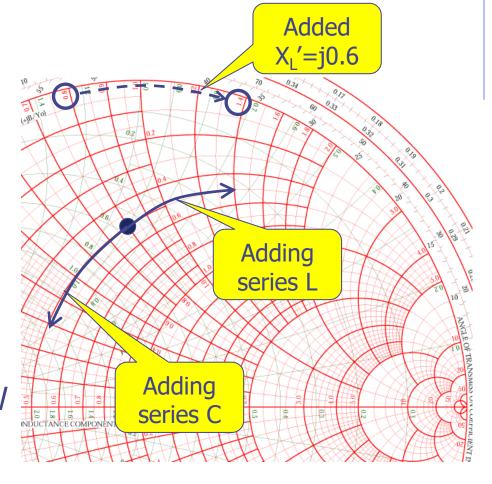

Page 19

9/1/2022

#### What about Admittance?

 Admittance is handy when adding elements in parallel

Admittance: 
$$Y = \frac{1}{Z}$$

Converting
 Impedance to
 Admittance is easy
 with Smith Chart

Conductance: 
$$G = \frac{1}{R}^*$$

Susceptance: 
$$B = \frac{1}{X}$$

\* (when "real" component = 0)

## Converting to Admittance

- Draw circle centered on Z<sub>0</sub> that crosses through Z point
- Bisect circle thru Z
   and Z<sub>0</sub>
- Y is 180° away on circle

$$Z' = 1 + j1.1$$
  
 $Y' = 0.45 - j0.5$ 

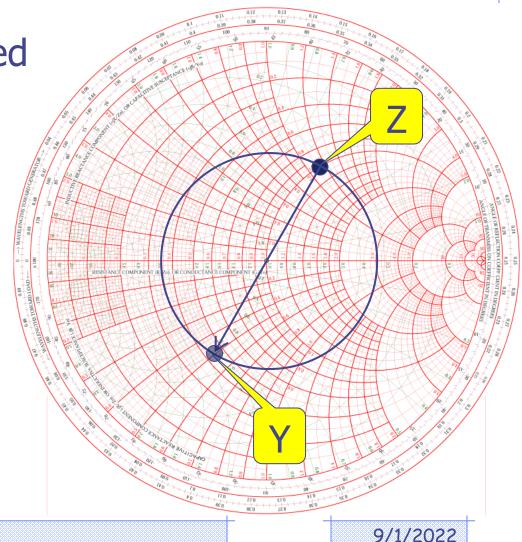

#### **Admittance Curves**

Admittance Curves are obtained by simply rotating the Smith Chart by 180°

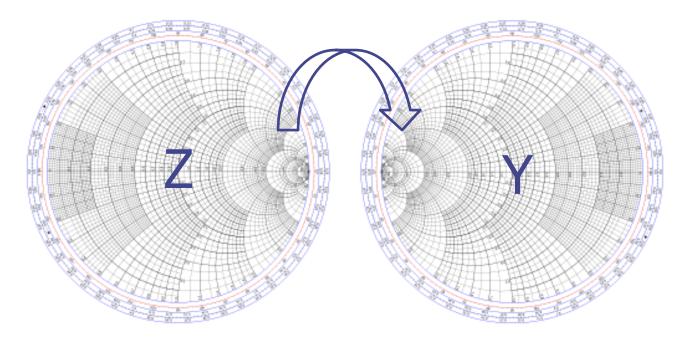

Page 22 9/1/2022

**Combination Charts** 

 Look carefully –
 Admittance curves are here!

Both **Z-only** and **combo** charts are available

Constant Conductance

Constant <u>Susceptance</u>

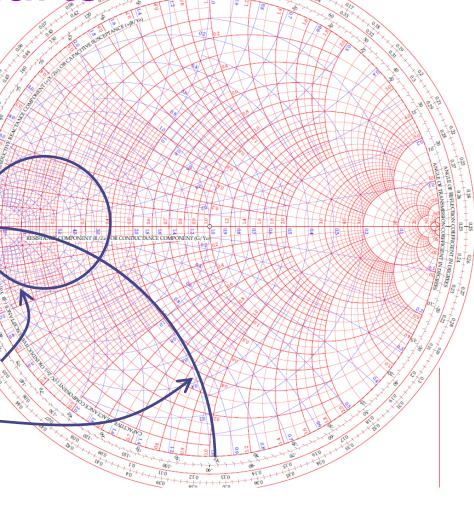

Page 23

9/1/2022

## Adding elements in parallel

- Adding parallel or shunt L & C moves along constant conductance circles
- Easiest to do with "combo" Smith Chart
  - Shunt L with  $B'_L = j0.3$  is shown

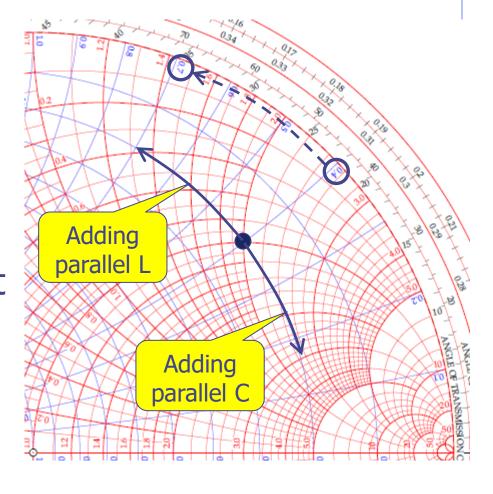

Quick tip – adding elements

 Adding inductors "eLevate" thru real axis

 Adding capacitors "Crash" down thru real axis

 Remember this when we design a matching circuit!

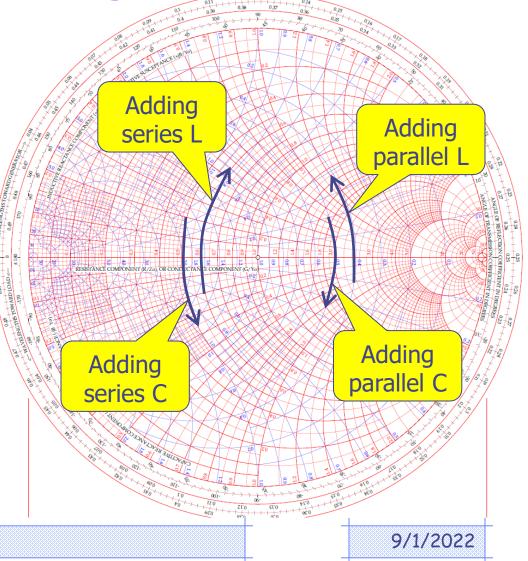

## L-Network Design Process

Pick a topology

#### Process:

 Add ser/par L/C to rotate to <u>unity</u> R <u>or</u> G circle

 Add ser/par L/C to rotate to Z<sub>0</sub>

 Compute values from ΔX' and ΔB'

#### Example:

Series L, shunt C

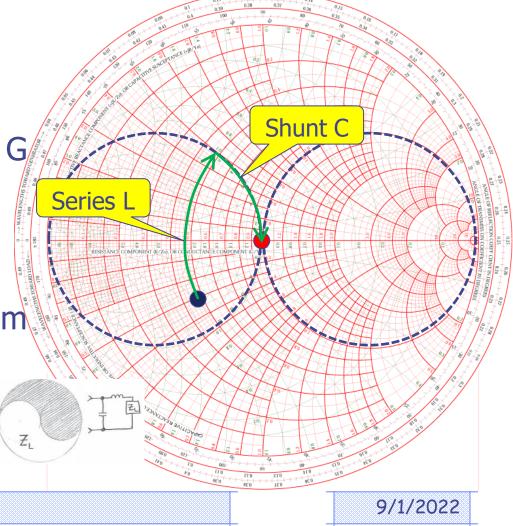

9/1/2022

L-Network Example: Step 1

- Freq = 432.1MHz
- $Z_L = 75 j60$
- Normalize...
- $Z'_L = 1.5 j1.2$
- Plot it —
- Pick a topology:

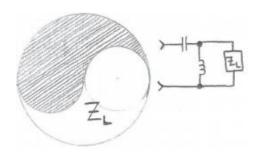

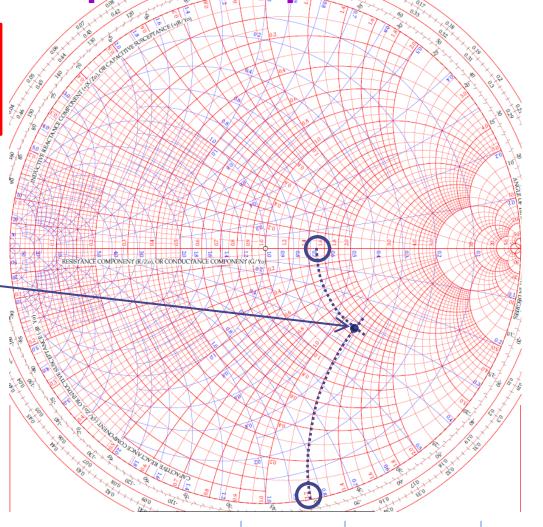

L-Network Example: Step 2

Add Shunt L

Rotate on constantG until hit R'=1

- Added B'<sub>L</sub> is 0.32+0.5=**j0.82**
- $-X'_{L}=j1.22$
- $-X_L=j61$
- $-L=X_L/(2*pi*F)$
- L=22.5nH

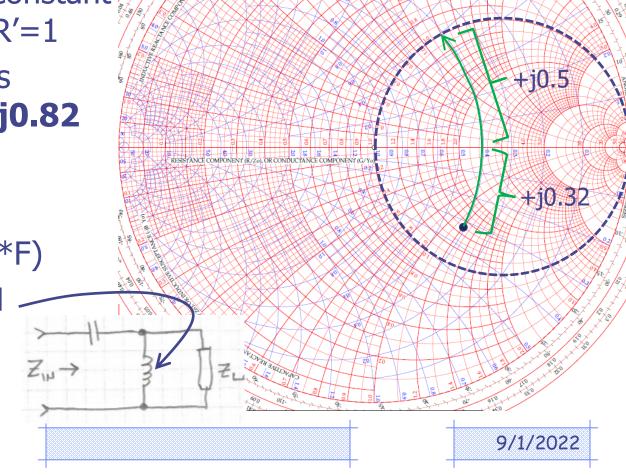

L-Network Example: Step 3

#### Add Series C

- Rotate on R'=1until hit Z<sub>0</sub>
- Added  $X'_C = -j1.2$
- $-X_C=-j60$
- $C=1/(X_C*2*pi*F)$
- C = 6.14pF

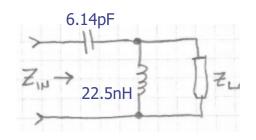

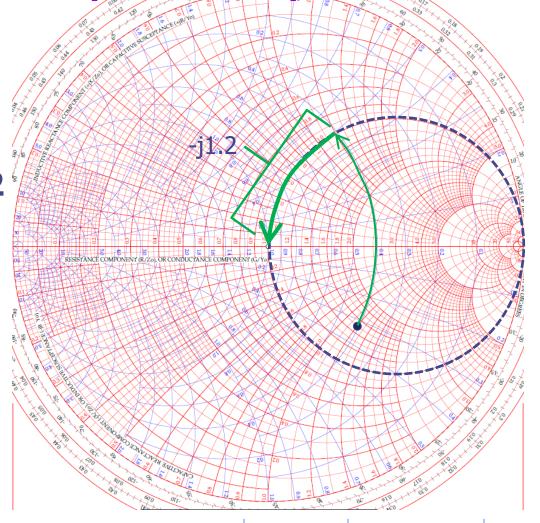

#### Antenna related NanoVNA vids

- #312: Basics of a VNA what is it?
- #313: Why and how to perform a VNA Calibration
- #314: Measuring an Antenna and observing the tuning process
- #316: Measuring coax length with the NanoVNA
- #325: The effect of adding coax length
- #326: Measure the impedance of unknown coax with NanoVNA
- #334: Tuning a Duplexer with a NanoVNA

## Summary

- The Smith Chart is a highly useful tool:
  - Determining VSWR, RL, and much more
  - Transmission Line impedance transformations
  - Antenna analysis and tuning system aide
  - Matching Network Design
  - ...and a lot more that we haven't touched on

## Thank you!

- Check out my YouTube channel:
  - http://www.youtube.com/w2aew

Contact info: w2aew@arrl.net